# **Completing Parish Officer Verification**

## **(Place Audit)**

## **A guide for Parish Contacts**

## **What is Parish Officer Verification?**

Parish Officer Verification is the online way of recording the PCC officers in post in a parish following the Annual Meeting. It is also known as a Place Audit. This replaces the login via the diocesan website which parishes used prior to 2020 to update the data.

Following your parish's APCM, we would be grateful if you could please provide the details of officers appointed for your parish using the instructions below. It is important that the Diocesan Office holds accurate and up to date details of officers to ensure effective communication, compliance with data protection legislation and particularly in the case of Deanery Synod representatives to ensure that we have the correct details for elections to General Synod.

Contact details for your PCC officers, Deanery Synod representatives, employed administrators and employed youth, children and families workers are held on the Diocesan Database. These are not made public and are only accessible by Diocesan Staff and Volunteers. Parish Officers should be directed to the Diocesan Privacy Policy available on the diocesan website [https://www.lichfield.anglican.org/privacy-policy.php.](https://www.lichfield.anglican.org/privacy-policy.php)

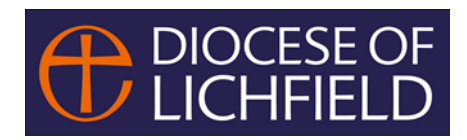

### **How to complete your Parish Officer verification**

You will receive an email entitled "Annual Return of Parish Officers following an APCM". This email will be sent to all Parish Contacts.

#### The email will have a link (underlined in blue).

Dear Parish Contact,

You have received this message as you are the main or nominated contact for your parish or church. Following your parish's APCM, we are asking that you please provide details of the officers appointed for your parish. It i diocesan office holds accurate and up to date details of your parish officers so that we can ensure that the Diocese complies with UK GDPR

Please follow this link:

https://cms.cofeportal.org/place-audit/ZTreFAyhJD1rz1Jc2bmgsTrR1g4fJ23b

The link will take you to an online page that lists the parish officers in your parish currently recorded in the diocesan database. We are also seeking to confirm your **employed** parish administrators and **employed** youth, where you have them. If you have anyone in these categories not listed please contact me with details (name, postal and email addresses, telephone numbers and date of starting employment).

When you are ready to complete your Parish Officers' verification (also known as Place Audit) please click on the link.

#### **1. Open the link**

You will be taken to a screen listing the posts in your PCC and DCC (if applicable) and the name of each officer currently recorded as being in post (see below). Click on the person you wish to audit by clicking on the VIEW DETAILS on the right of the screen.

#### PLACE AUDIT

#### **HELLO LIZZY,**

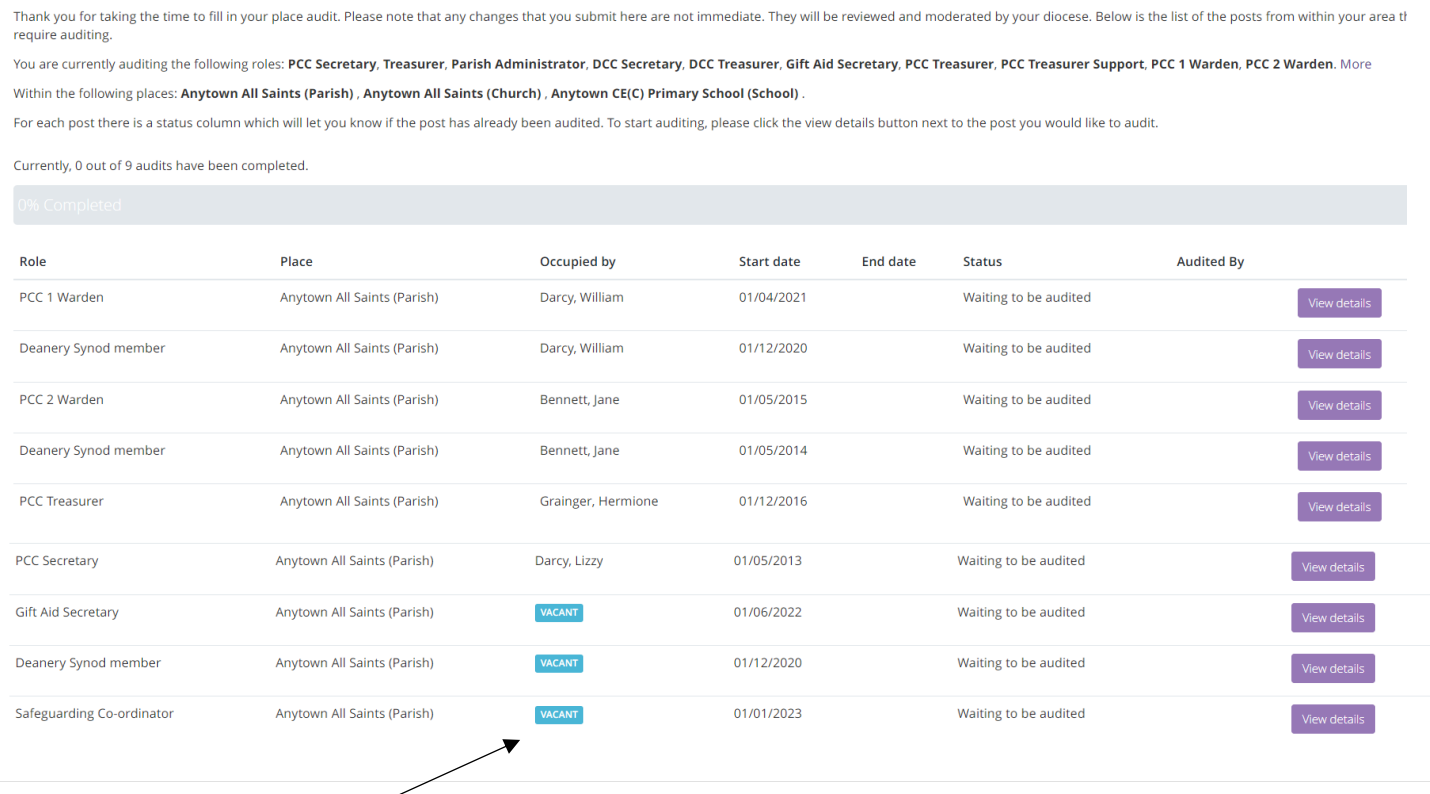

If a post is marked as VACANT, it means that the Diocese does not currently have a post holder recorded.

#### **2. Click on one of the coloured action buttons.**

You must click on one of the action buttons to complete the verification for each person. Please only click on END POST if you have no one to replace the current postholder. If you do have a new postholder to add then please click on NEW POST HOLDER.

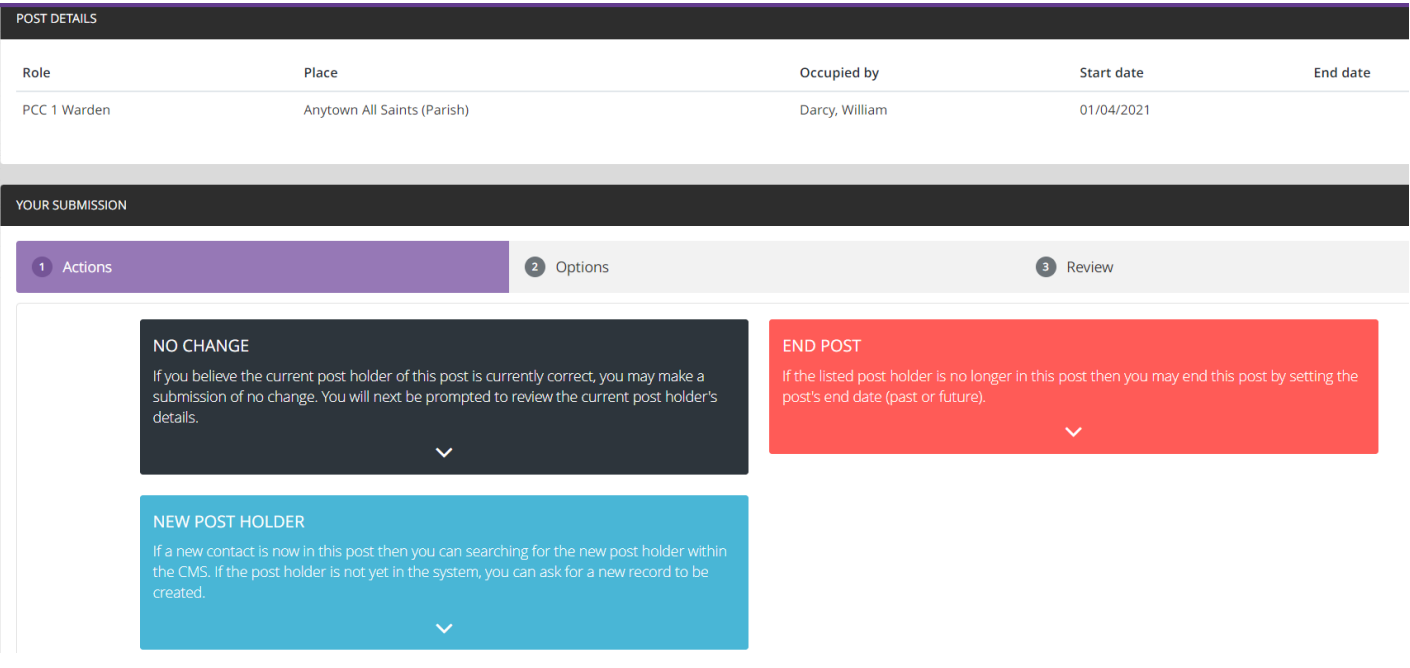

#### **2.1 If you have clicked No Change**

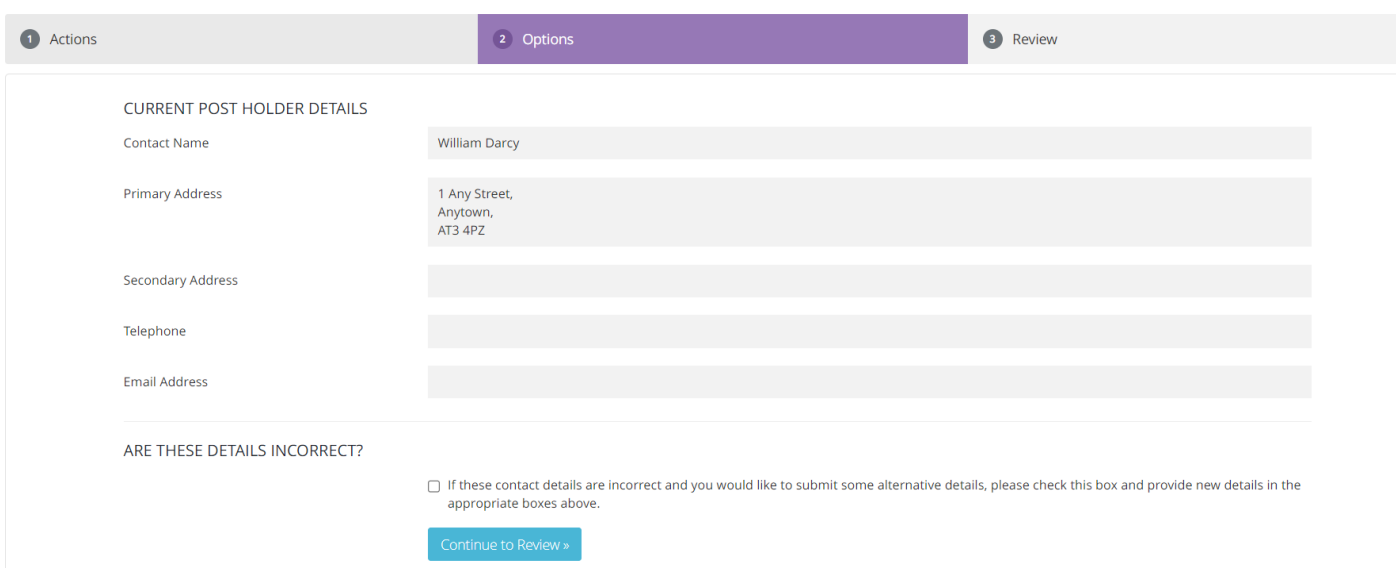

You will be prompted to check the current post holder's contact details. If these are correct click CONTINUE TO REVIEW. Otherwise if you wish to make an amendment then tick the box at the bottom of the page and you will be given boxes to complete the new details. Once you have added any amendments in the boxes please click CONTINUE TO REVIEW.

You will then receive a message listing what you have done and asking you to confirm or reset the audit and start again for this role. If you are happy please click SUBMIT YOUR AUDIT FOR THIS POST.

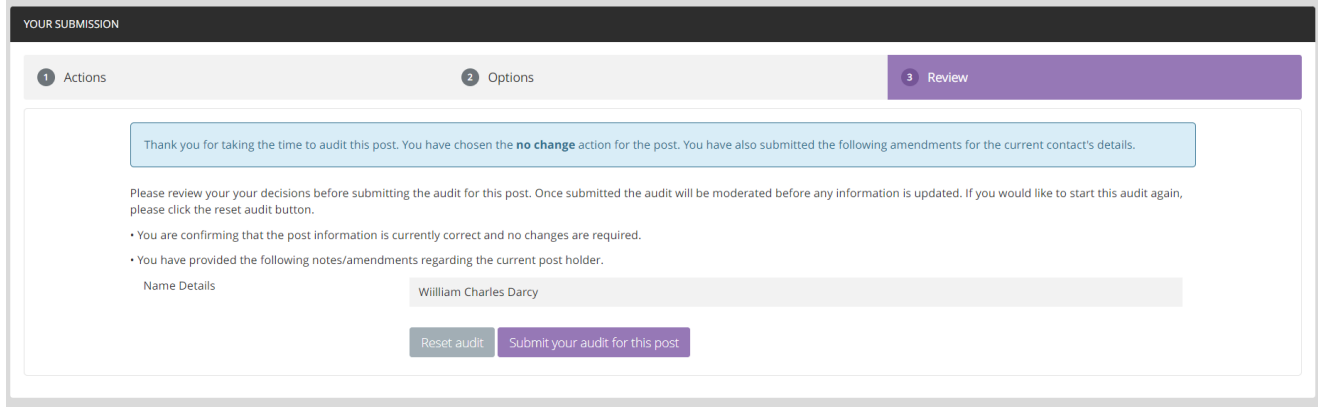

You will then be returned to the summary page for your Church/Parish and the entry you have just submitted will now be marked as "*Submitted - No Change*", and greyed out:

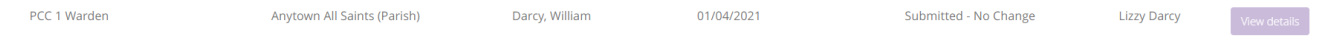

### **2.2 If you have clicked END POST**

*End post is only to be selected if there is no one taking on the role after the existing office holder has left. If you have clicked end post and someone is taking over the position, please click the back button on your web browser to return you to the previous screen and click "NEW POST HOLDER" instead.*

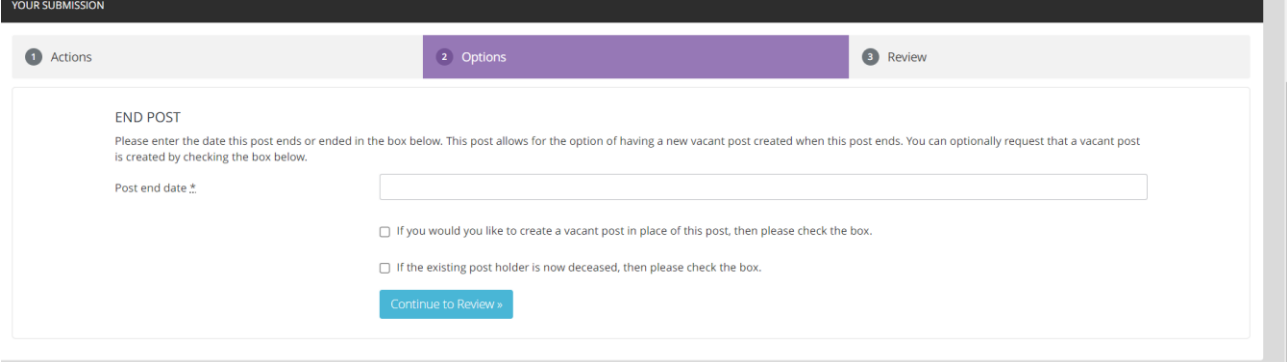

Please enter the end date of the role and tick the relevant box if this post is now vacant. If the previous postholder is deceased please also tick this box and enter the date of death in the box which will appear.

As with the No CHANGE option you will then see a message listing what you have done and asking you to confirm or reset the audit and start again for this role. If you are happy please click SUBMIT YOUR AUDIT FOR THIS POST.

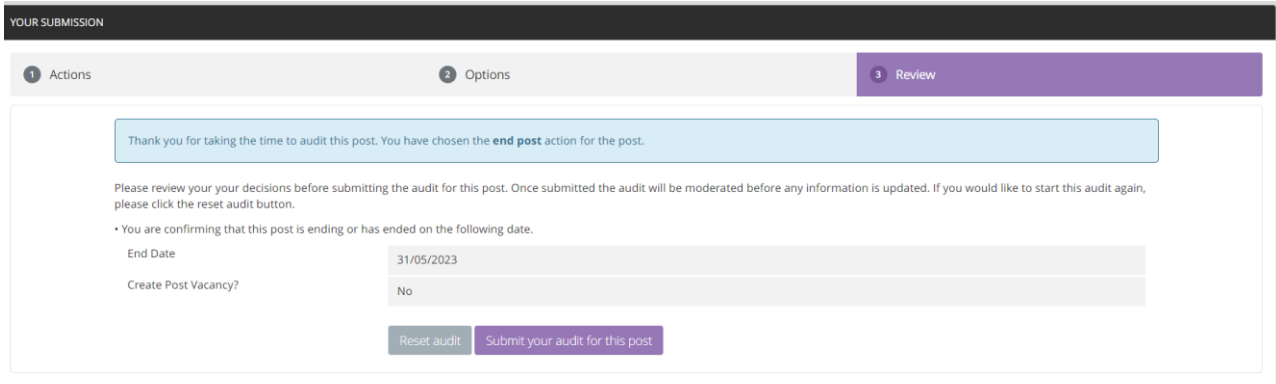

Again you will be returned to the summary screen, where this post is now marked as "*Submitted - End*".

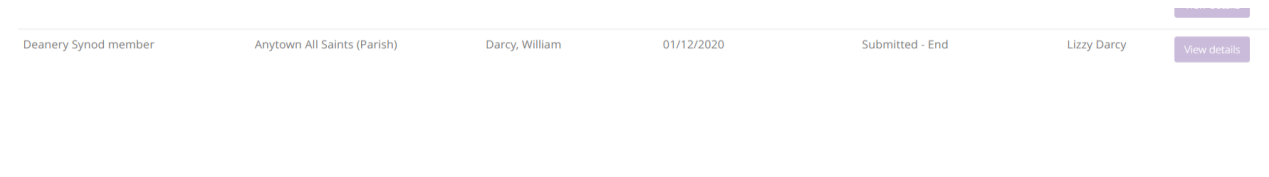

#### **2.3 If you have clicked NEW POST HOLDER**

You will be given the option to look for the new post holder amongst the existing contacts in the database.

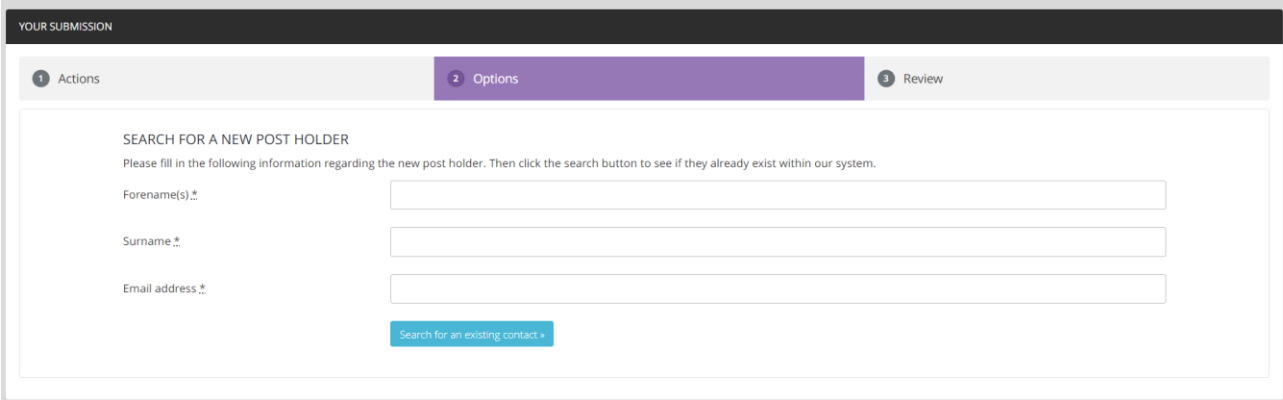

Enter the details requested which must include an email address. You will be shown a list of possible contacts from which you can select one. (If you do not have an email address for the new postholder then you will need to end the post for the existing postholder and contact the Diocesan Data Manager (contact details below) so that they can add the new postholder). Once you have selected the new postholder from the list you will then be asked to add the date of the change. You also have the option to say if the previous postholder has died at this point. If so please tick the box and add the date of death to the box which will appear. Once this is complete please click CONTINUE TO REVIEW.

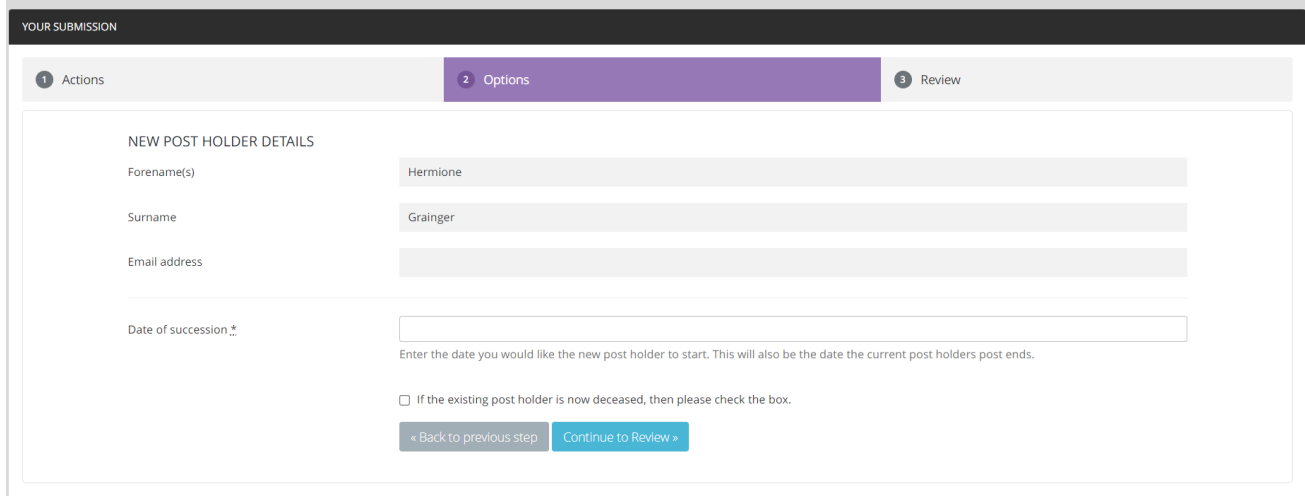

As with the No CHANGE option you will then see a message listing what you have done and asking you to confirm or reset the audit and start again for this role. If you are happy please click SUBMIT YOUR AUDIT FOR THIS POST. The summary page will now display "Submitted - Succeed"

**3. Repeat this process until all of your posts are marked as Submitted,** including those listed as Vacant. The status bar at the top of the summary page will show as 100% Completed when this is the case.

Your Parish Officer Verification (Place audit) is now complete**.** You can now close the window down. This will not cause any problems as the data has already been submitted to the system.

### **Questions and other things to note**

• **Be aware that the data in your link is static** 

The data was correct on the day you were sent your link. This information is not "live" once you've received the link, so if one of your officers has let us know directly of their change of details since we sent you the email, we may now hold more up to date information. So please can you *complete your verification as soon as possible after receiving your email with the link*.

• **Do you have a parish officer not shown on your list?**  If so, please get in touch with us directly, by emailing angela.bruno@lichfield.anglican.org or on 01543 306220.

#### • **What if there aren't enough roles listed?**

For example if there aren't enough roles to add all your Deanery Synod members, please get in touch with Angela Bruno, Diocesan Data Manager (contact details above). Please note that District roles are attached to a church whereas Parish roles including all Deanery Synod representatives are attached to a parish. If any of these are incorrectly assigned please let Angela Bruno know.

#### • **What about Deputy or Assistant Wardens**?

We don't hold the details of deputy or assistant wardens only Church Wardens appointed by the Parish (PCC) or District (DCC) at the annual meetings so there is no need to include them.

#### • **What if I make a mistake?**

Please contact Angela Bruno (contact details above).

#### • **What happens next?**

You need not do anything else. The changes you have submitted will be moderated by a member of diocesan staff. If you have added a new Contact, they will be contacted directly to verify their own contact details and to confirm their data protection permissions. Once moderated, the changes will become live in the diocesan database.

### **Thank you for your help!**

Parish\_Officer\_Verification\_Guide May 2023 May 2023